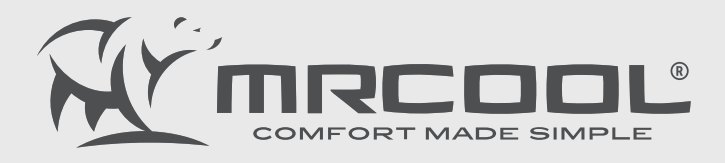

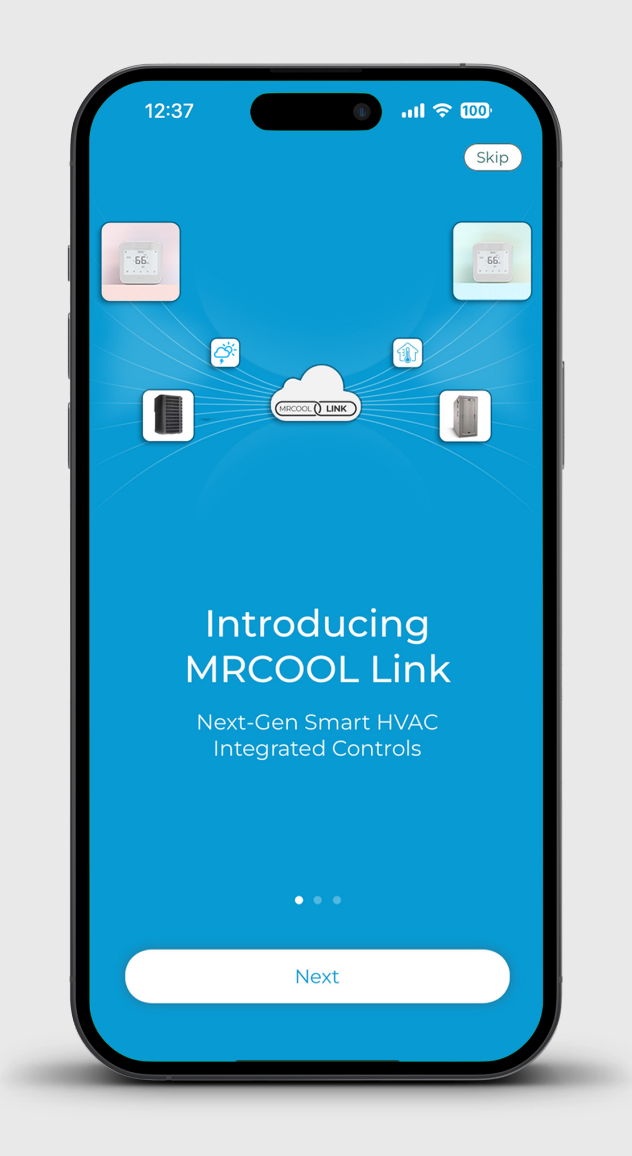

# **MRCOOL Link**

Frequently Asked Questions (FAQs)

mrcool.com

# **- What is MRCOOL Link?**

MRCOOL Link is a cloud-based integrated controls platform that allows auto-switching between your HVAC systems. This minimizes the use of fossil fuel-based furnaces/boilers while maximizing the use of heat pumps. The innovative system streamlines and automates indoor climate, providing optimal comfort and maximizing energy efficiency.

#### **Using the MRCOOL Link, you can:**

- Link multiple MRCOOL HVAC units, including mini-splits, central and AUX systems
- Minimize the usage of AUX heat
- Maximize the utilization of MRCOOL mini-splits and reduce the usage of central heat pumps
- Automate the operation of multiple MRCOOL mini-splits

#### **Triggers and actions can be based on multiple factors, such as:**

- Outdoor temperature going above or below a certain point.
- Indoor temperature going above or below a certain point.
- An action on a MRCOOL device, which in return triggers an action on other devices. For example, if the office mini-split is powered off, set the MRCOOL Smart Thermostat to 'Home' Preset.

# **- Which MRCOOL devices are compatible with MRCOOL Link?**

The following devices are compatible with MRCOOL Link:

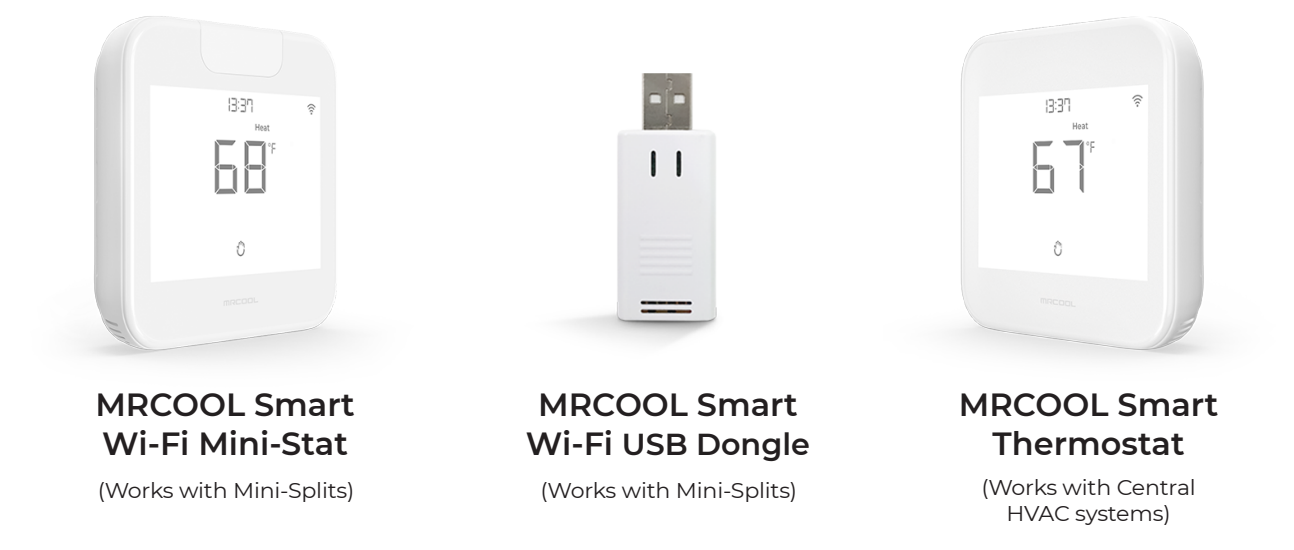

# **- Is MRCOOL Link free to use, or does it have a paid subscription?**

MRCOOL Link is free to use and doesn't require any subscriptions. No hidden fees or restrictions.

### **- How can I automate the use of MRCOOL mini-split, central heat pump, and furnace as Aux heat using MRCOOL Link?**

Aux heat kicks in when the outside temperature falls below a certain range, and your heat pump cannot efficiently maintain your desired home temperature. Since aux heat consumes significantly more energy, you must run it only when absolutely necessary.

Consider you have a MRCOOL Smart Thermostat connected to your central HVAC, your Aux heating system (furnace/boiler), and a Smart Wi-Fi Mini-Stat/ USB Dongle connected to your mini-split. You can follow the steps below to ensure a comfortable and energy-efficient home.

**Note:** You can either use MRCOOL Smart Wi-Fi Mini-Stat or Smart Wi-Fi USB Dongle with MRCOOL mini-split.

#### **- Switch to Aux when the outside temperature falls below 5F**

When the outside temperature falls below 5F (or the value that you have set), your thermostat will switch to furnace heating.

(You can use this case as an example to create links based on your situation and heating/cooling equipments.)

Here's how you can create this link:

**Step 1:** Open the MRCOOL SmartHVAC App. Tap on 'Menu' on the home screen and then tap 'Explore'.

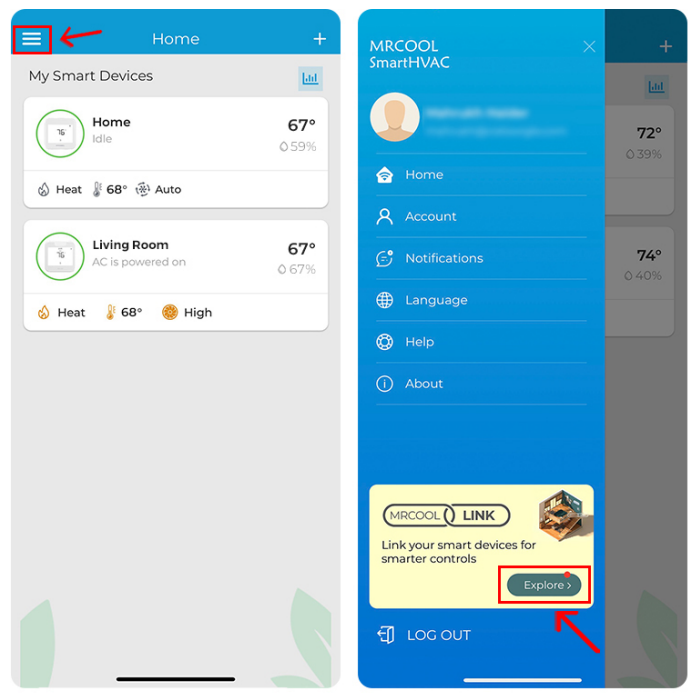

Step 1

**Step 2:** Tap the '+' icon and then 'Select a source'.

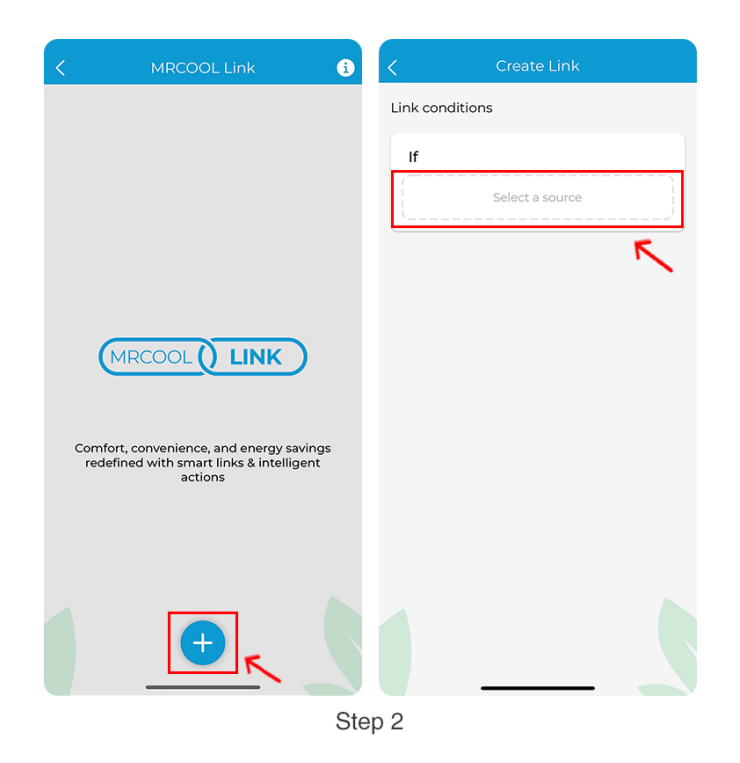

**Step 3:** Select 'Outdoor temperature' and tap 'Next'. Select 'Falls below' and set the temperature to '5F'. Tap 'Next'.

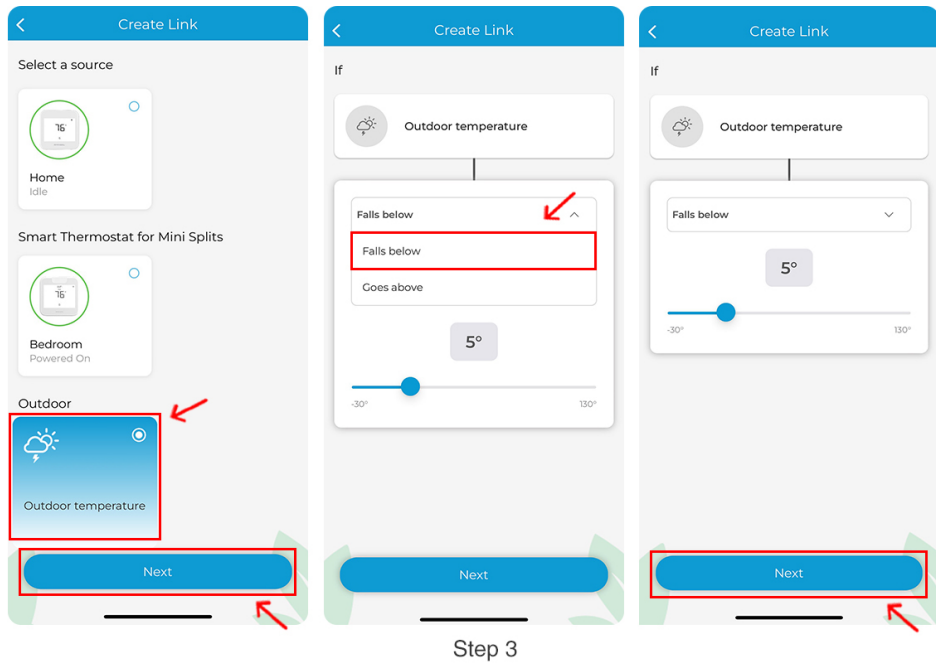

**Step 4:** Select Home Smart Thermostat, tap 'Next', then 'Change mode'.

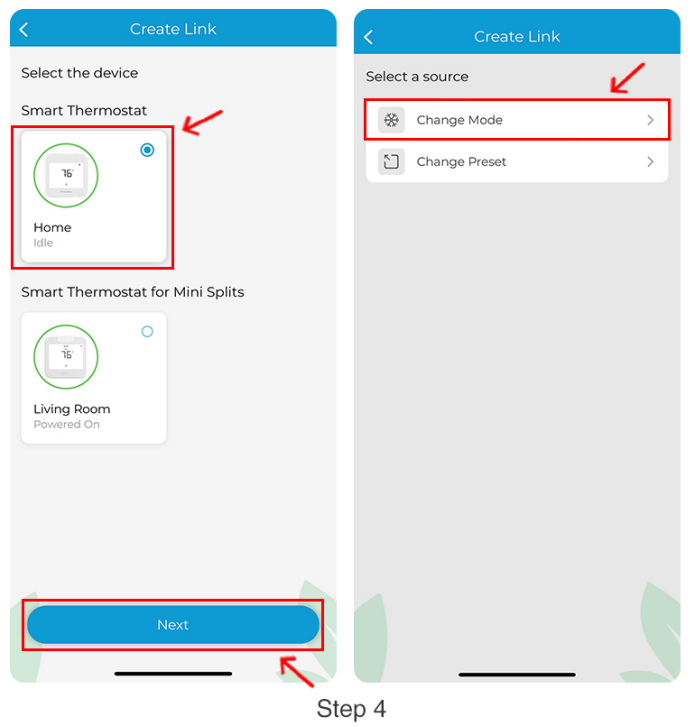

**Step 5:** Change 'Mode' to 'Aux'. Tap on 'Create Link'.

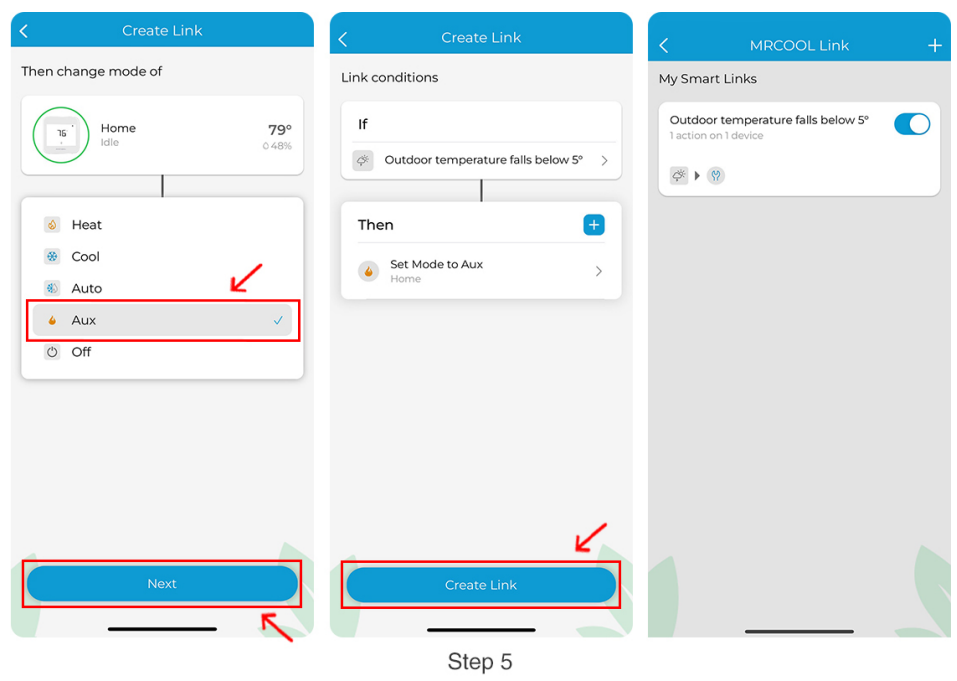

#### **- Switch to central heat pump when the outside temperature goes above 5F**

Here's how you can create this link:

**Step 1:** Open the MRCOOL SmartHVAC App. Tap on 'Menu' on the home screen and then tap 'Explore'.

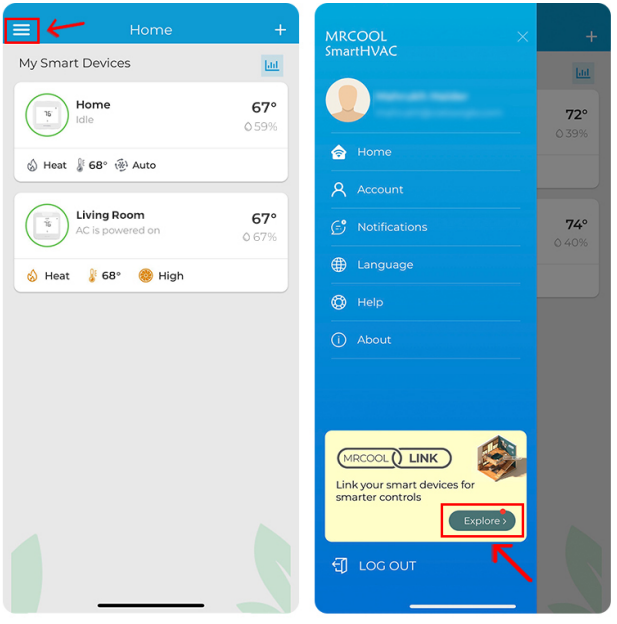

Step 1

**Step 2:** Tap the '+' icon. Tap on 'Select a Source'.

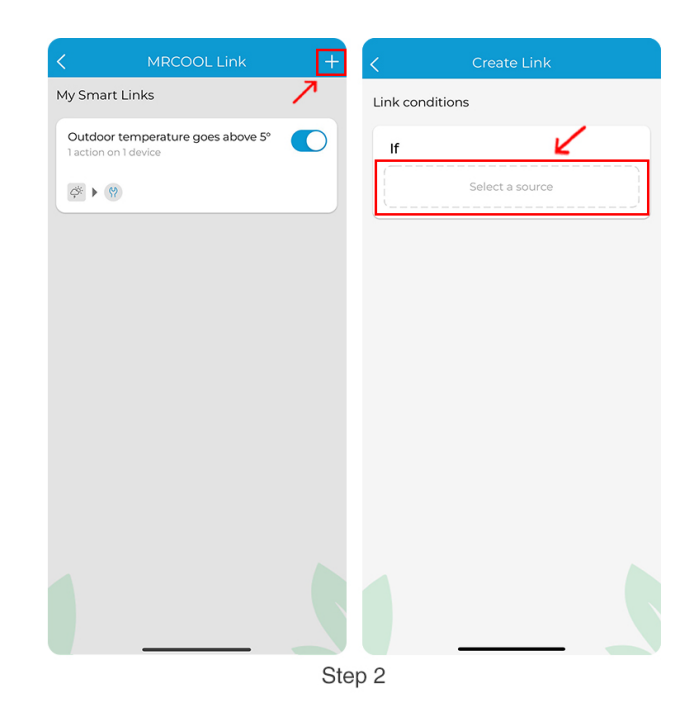

**Step 3:** Select 'Outdoor temperature'. Tap on 'Next'.

**Step 4:** Select 'Goes above' and set the temperature to '5F'. Tap 'Next'.

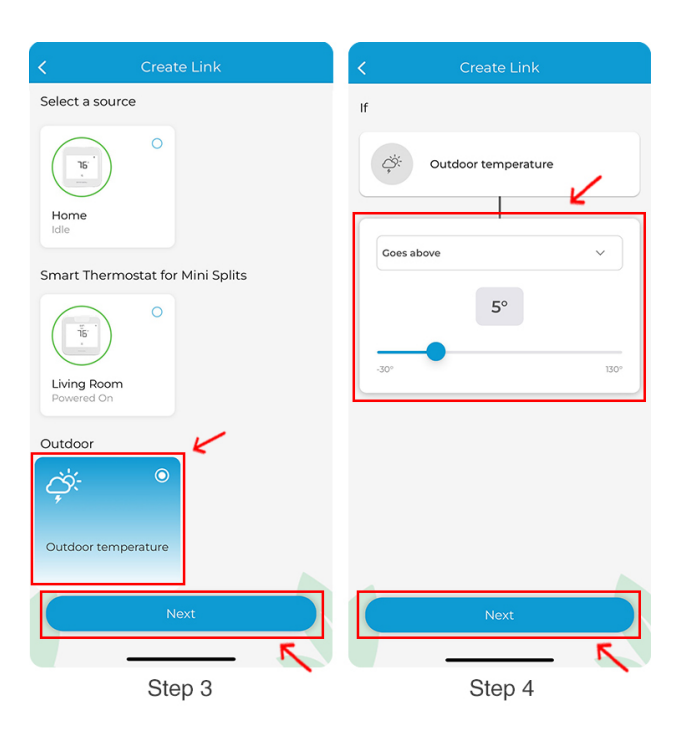

**Step 5:** Select Home Thermostat and tap on 'Next'.

**Step 6:** Tap on 'Change mode'. Tap 'Heat' and then 'Next'.

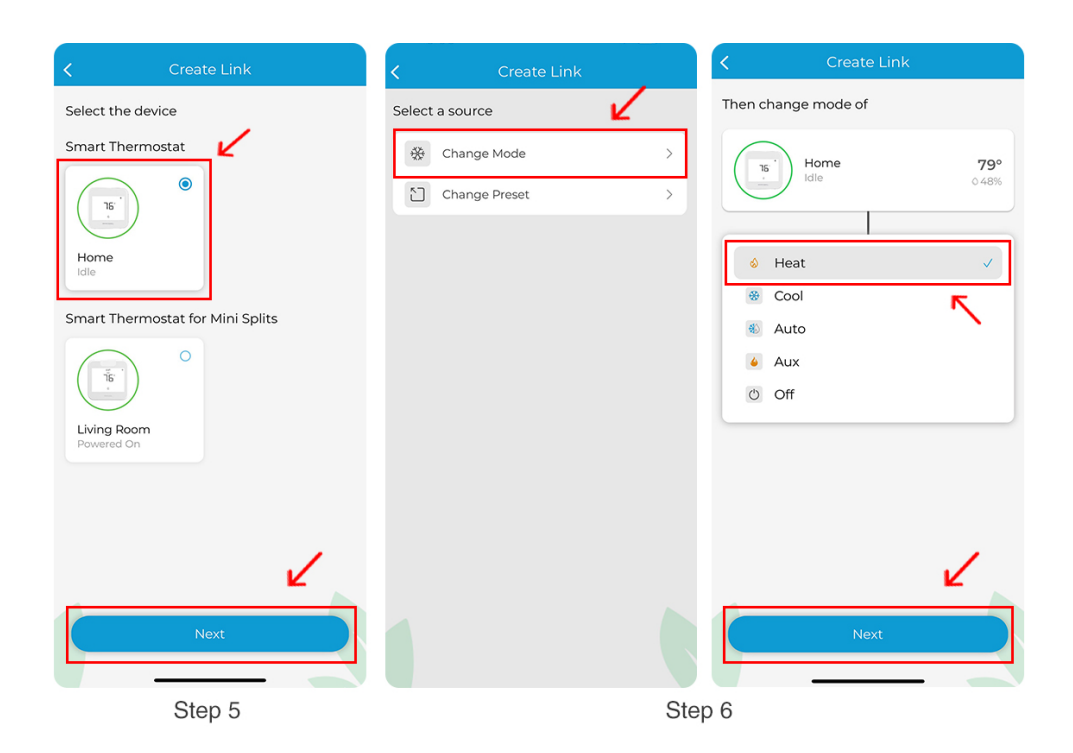

**Step 7:** Tap on 'Create Link'.

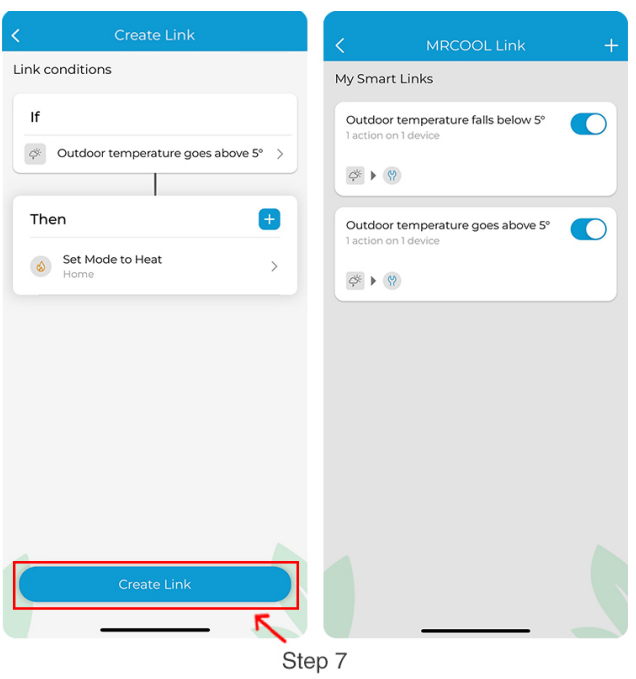

#### **- Turn on the MRCOOL mini-split and turn off the central heat pump when the outside temperature goes above 20F**

You can create another link that automatically turns on the mini-split heat pump and switches off the central heat pump when the outdoor weather returns to suitable conditions.

Here's how you can create this link:

**Step 1:** Open the MRCOOL SmartHVAC App. Tap on 'Menu' on the home screen and then tap 'Explore'.

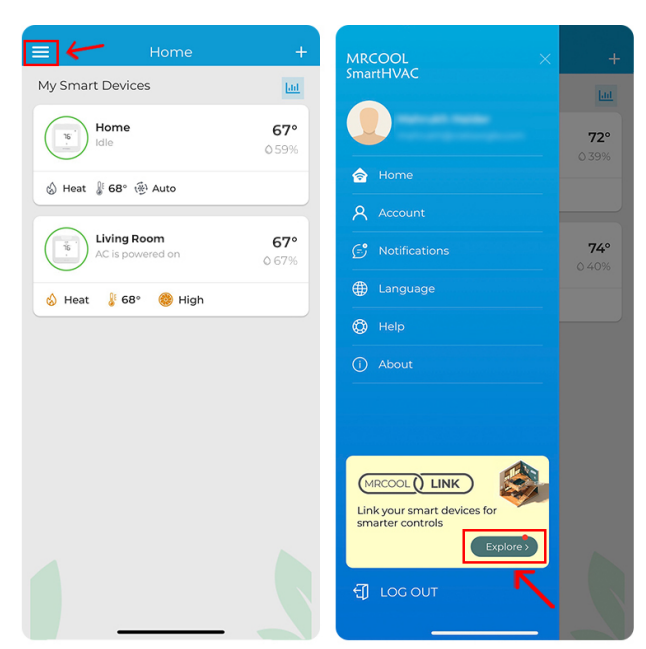

Step 1

**Step 2:** Tap the '+' icon.

**Step 3:** Tap on 'Select source'. Select 'Outdoor temperature'. Tap on 'Next'.

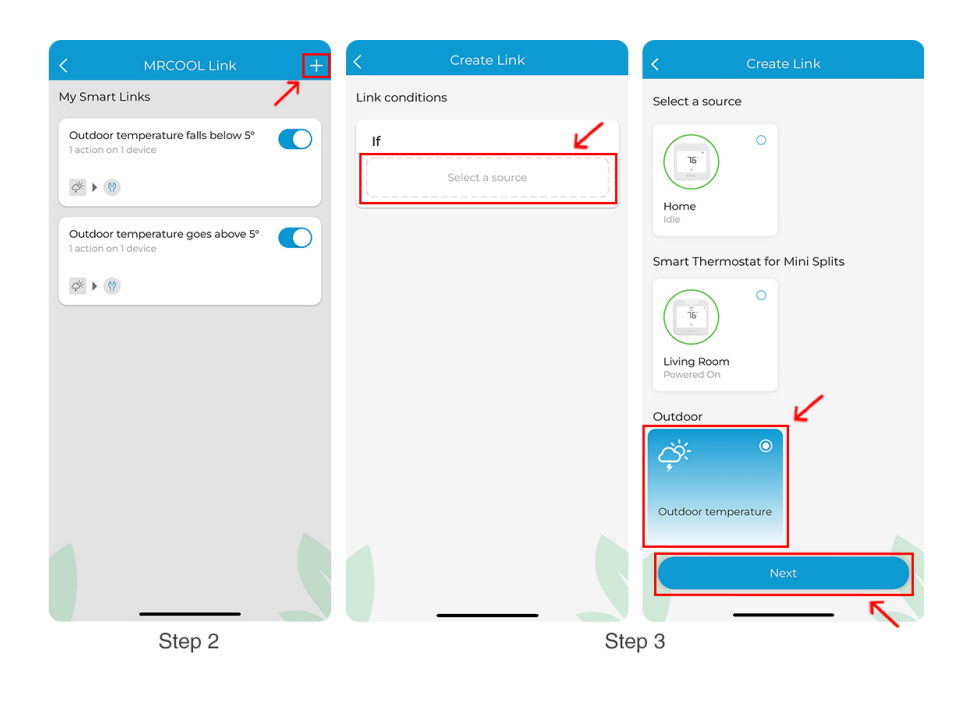

**Step 4:** Set it to 'Goes above 20F'. Tap 'Next'.

**Step 5:** Select MRCOOL Smart Wi-Fi Mini-Stat Living Room, tap 'Next', then 'Change settings.'

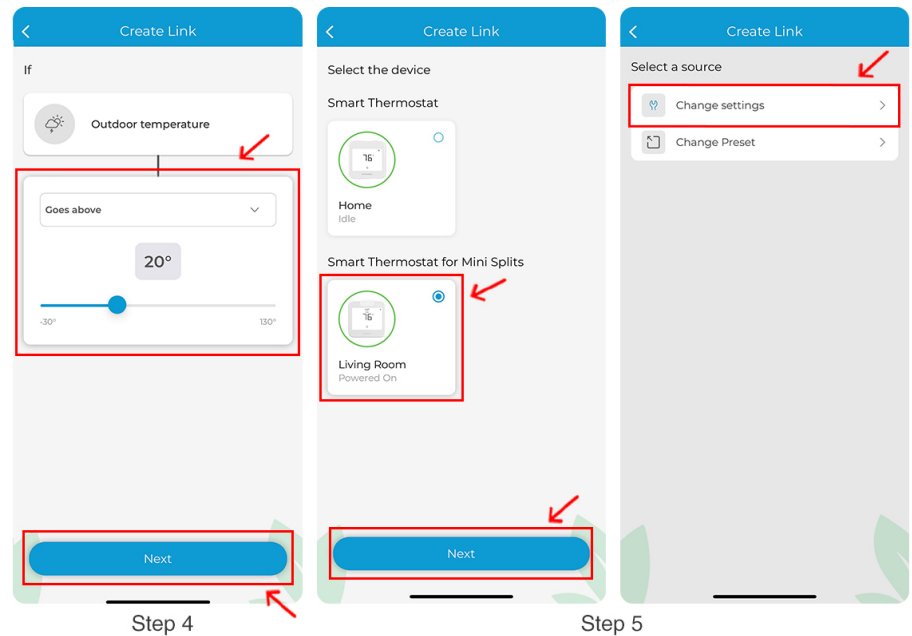

**Step 6:** Set 'AC State' to 'On'. Make relevant changes to mode, temperature, and fan speed. Tap 'Next'.

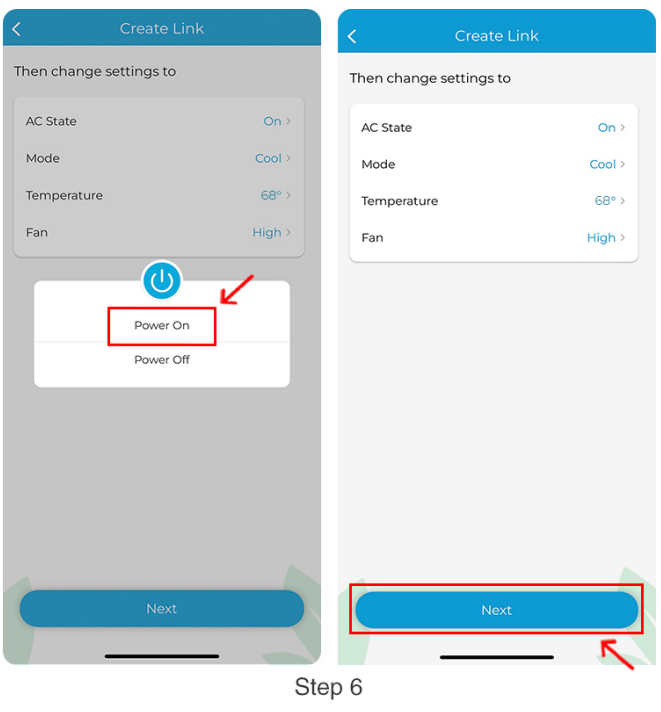

**Step 7:** Tap on '+' icon. Select Home Thermostat, and tap 'Next'.

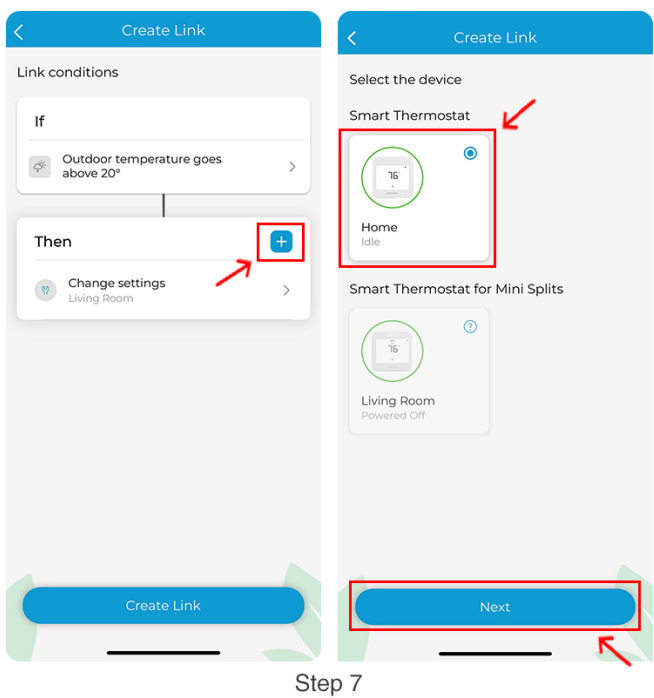

**Step 8:** Tap on 'Change Preset'. Select 'Away' preset. Tap Next.

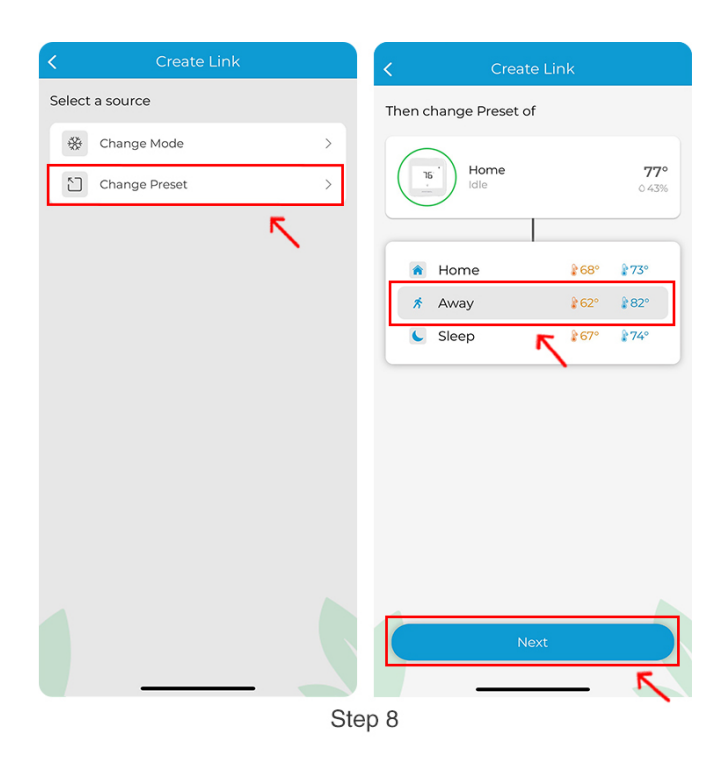

**Step 9:** Tap on 'Create Link'.

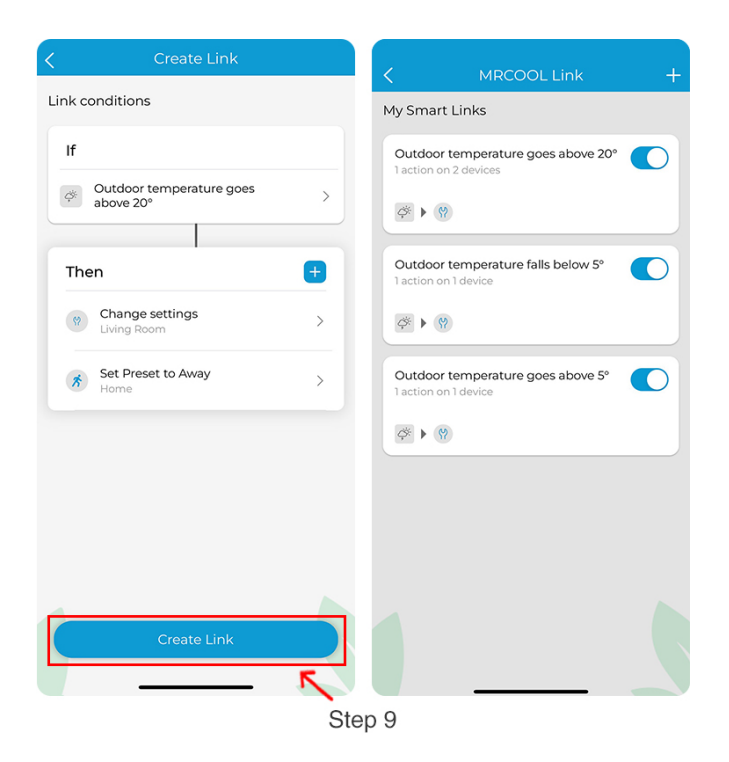

## **- How can I use MRCOOL Link to auto-switch between MRCOOL mini-split and a furnace?**

Consider you have a MRCOOL Smart Thermostat connected to your furnace and one Smart Wi-Fi Mini-Stat/ USB Dongle connected to a mini-split in your living room. You can create a link to switch to furnace heating when the outdoor temperature falls below freezing conditions. When the outdoor temperature returns to suitable conditions, MRCOOL Smart Wi-Fi Mini-Stat will automatically switch your mini-split heat pump on.

You can follow the steps below to maximize the use of mini-split and minimize the use of a furnace for heating your home.

**Note:** You can either use MRCOOL Smart Wi-Fi Mini-Stat or Smart Wi-Fi USB Dongle with MRCOOL mini-split.

**Step 1:** Open the MRCOOL SmartHVAC App. Tap on 'Menu' on the home screen and then tap 'Explore'.

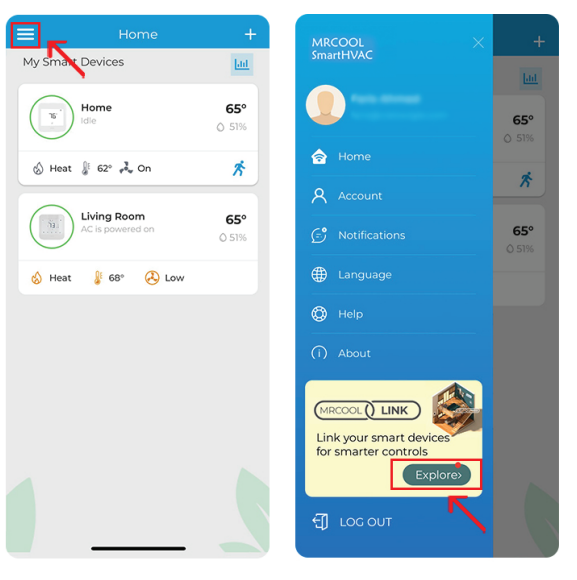

Step 1

**Step 2:** Tap the '+' icon and then 'Select a source'.

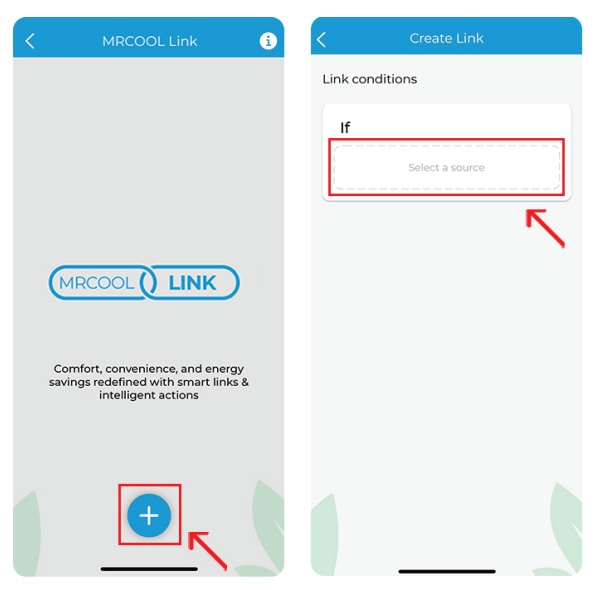

**Step 3:** Select 'Outdoor temperature' as the trigger and tap 'Next'.

**Step 4:** Select 'Falls below' and set the temperature to '5F'. Tap 'Next'.

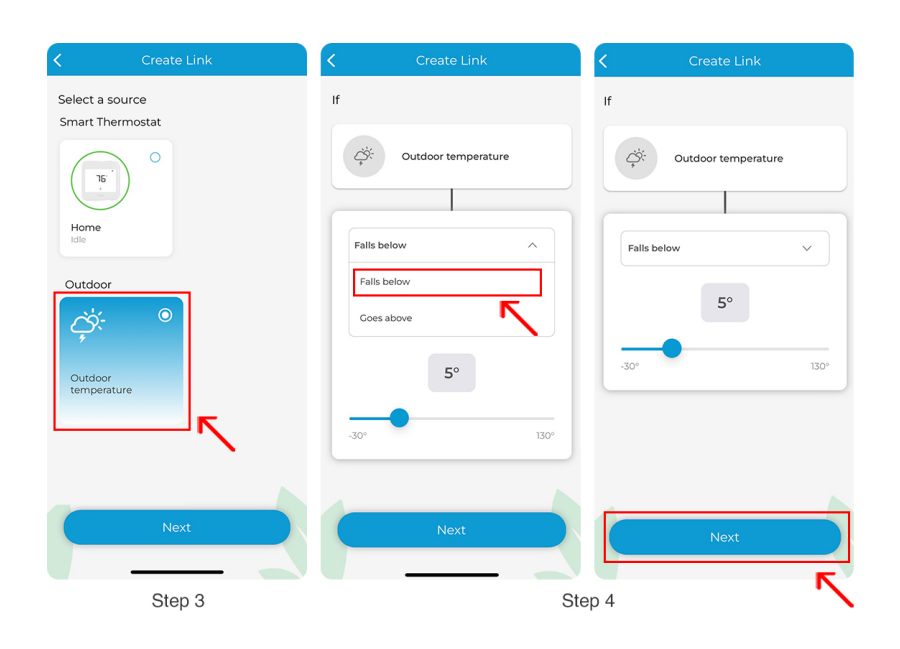

**Note:** The heating capacity of a mini-split decreases in extremely cold climate conditions. Refer to your mini-split user manual for specific information about the minimum outdoor temperature your unit can operate in.

**Step 5:** Tap on 'Select the device'.

**Step 6:** Select MRCOOL Smart Wi-Fi Mini-Stat Living Room, tap 'Next', then 'Change settings'.

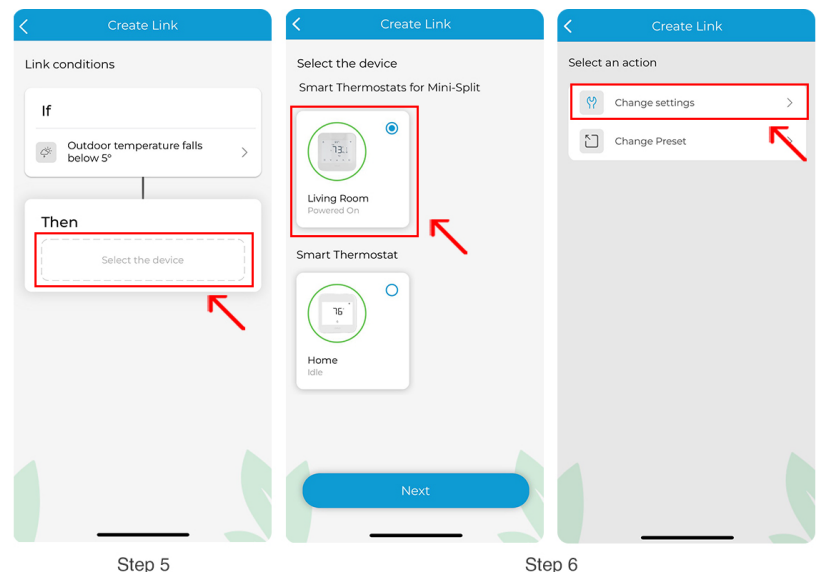

**Step 7:** Set the 'AC State' to 'Power Off'.

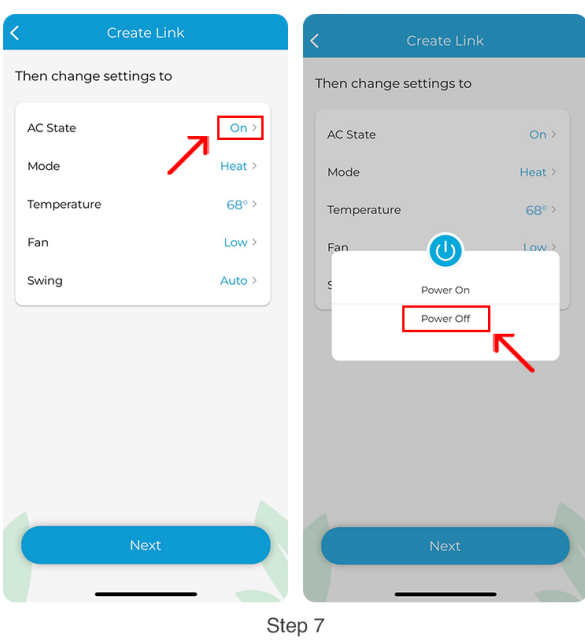

**Step 8:** Tap 'Next' and then on the '+' icon.

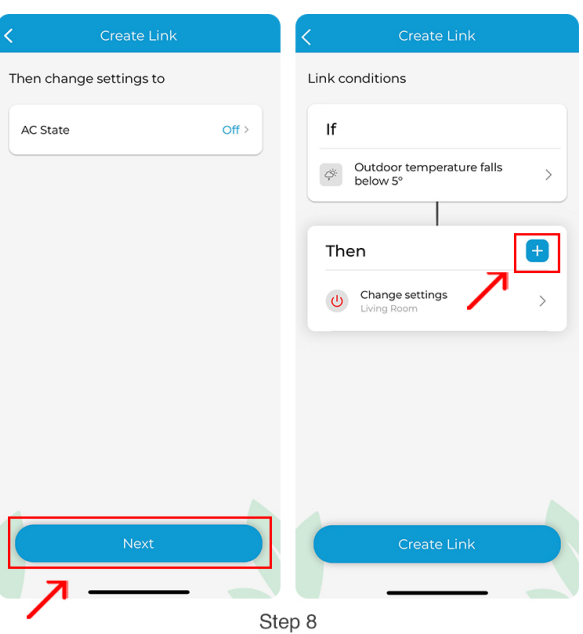

**Step 9:** Select 'Home' then tap 'Next'. Then tap on '+' icon.

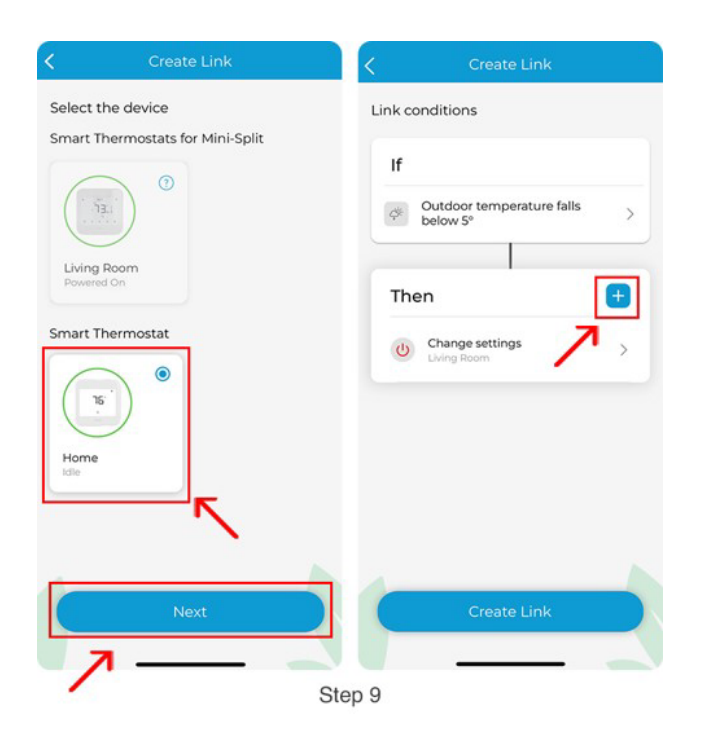

**Step 10:** Select 'Home Preset' then tap 'Next'. Then tap on 'Create Link'.

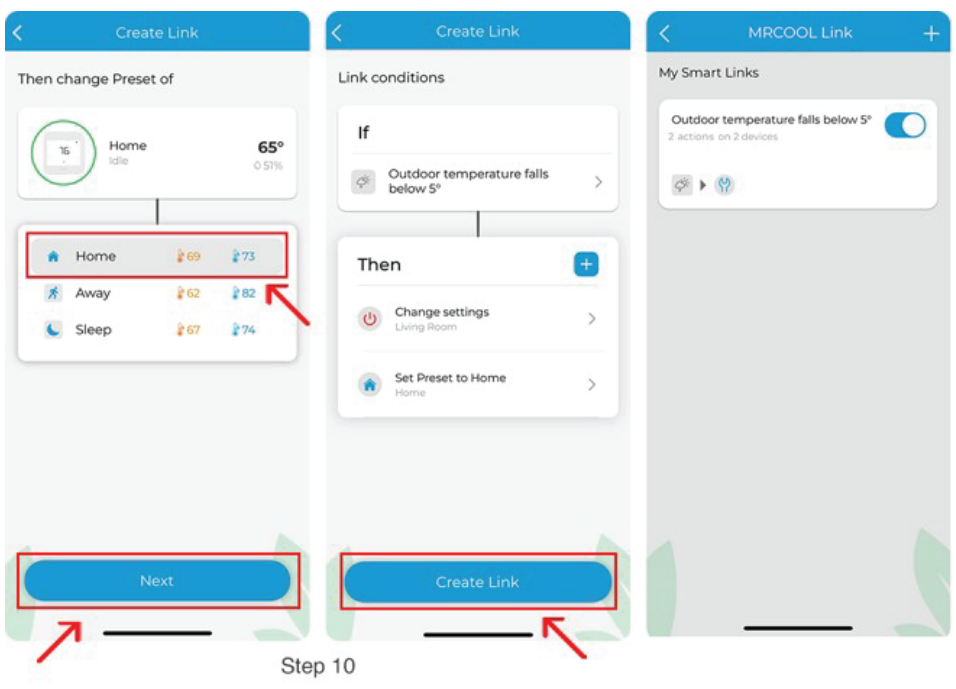

## **- How to automate the use of MRCOOL mini-split and central heat pump using MRCOOL Link?**

Consider you have a MRCOOL Smart Thermostat connected to your central heat pump, and multiple Smart Wi-Fi Mini-Stat/ USB Dongle connected to mini-splits. You can create a link based on the optimal indoor temperature to maximize the use of mini-split heat pumps and minimize the use of the central HVAC system.

(You can use this case as an example to create links based on your situation and heating/cooling equipments.)

**Note:** You can either use MRCOOL Smart Wi-Fi Mini-Stat or Smart Wi-Fi USB Dongle with MRCOOL mini-split.

Here's how you can do that via MRCOOL Link:

**Step 1:** Open the MRCOOL SmartHVAC App. Tap on 'Menu' on the home screen and then tap 'Explore'.

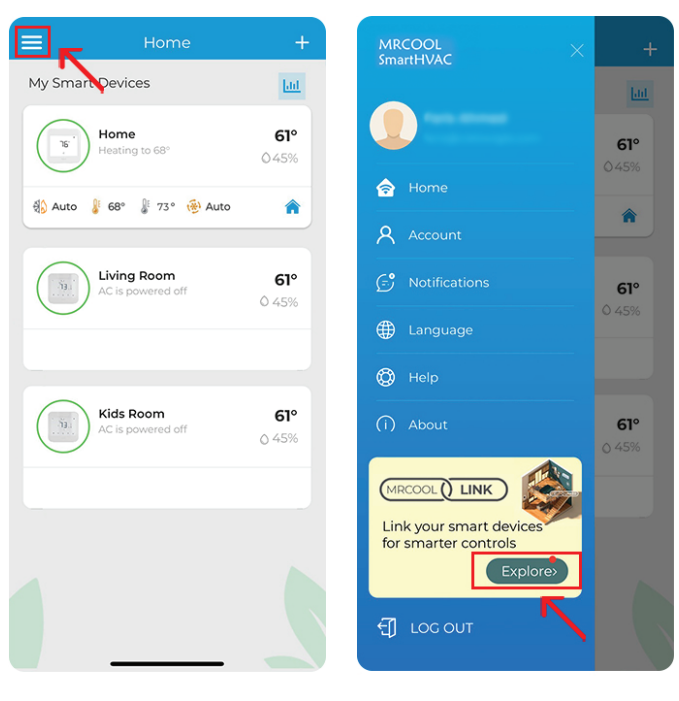

Step 1

**Step 2:** Tap the '+' icon, then 'Select a source'.

**Step 3:** Select Home Thermostat as the triggering device and tap 'Next'.

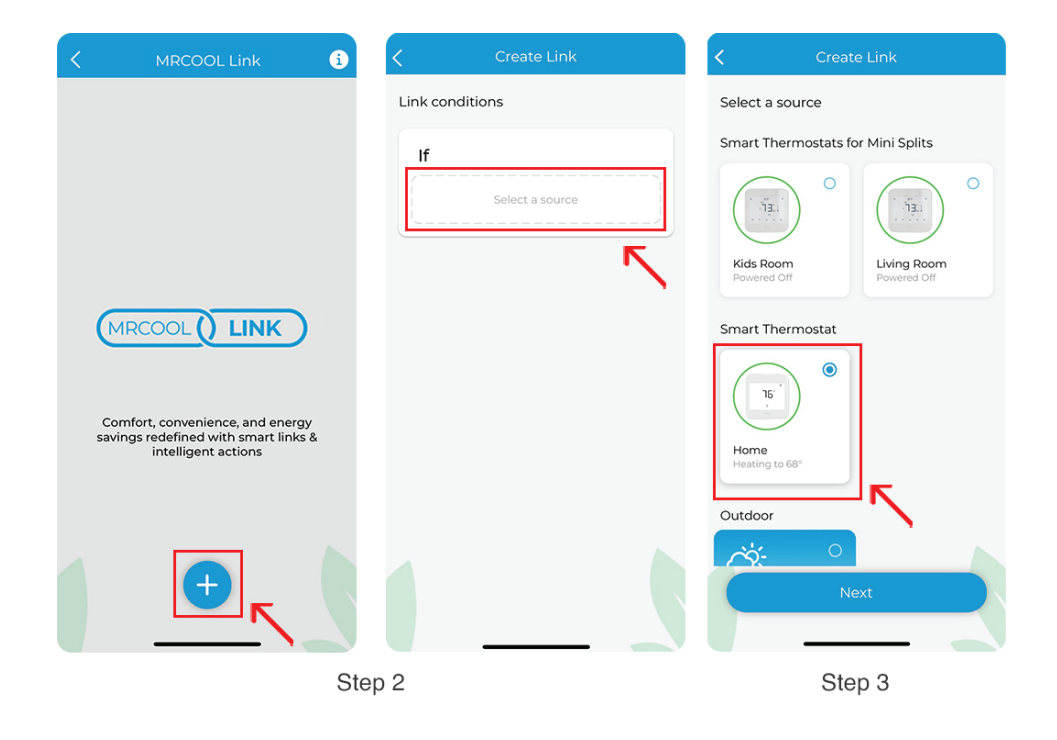

**Step 4:** Select 'Indoor temperature' and set it to 'goes above 60F'. Tap 'Next'.

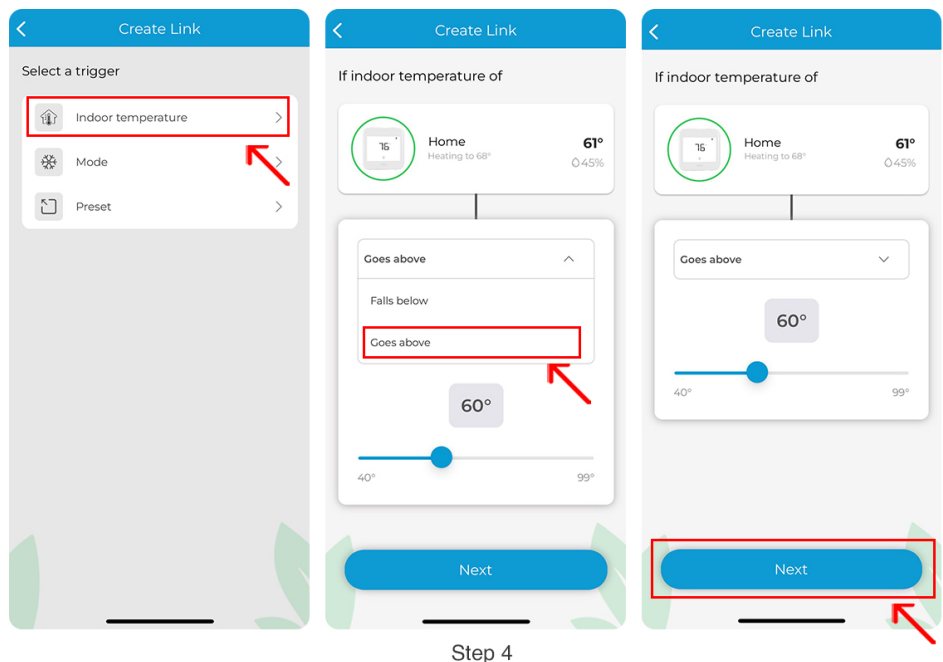

**Step 5:** Tap on 'Select the device'.

**Step 6:** Select MRCOOL Smart Wi-Fi Mini-Stat Kids Room, tap 'Next', then 'Change settings'.

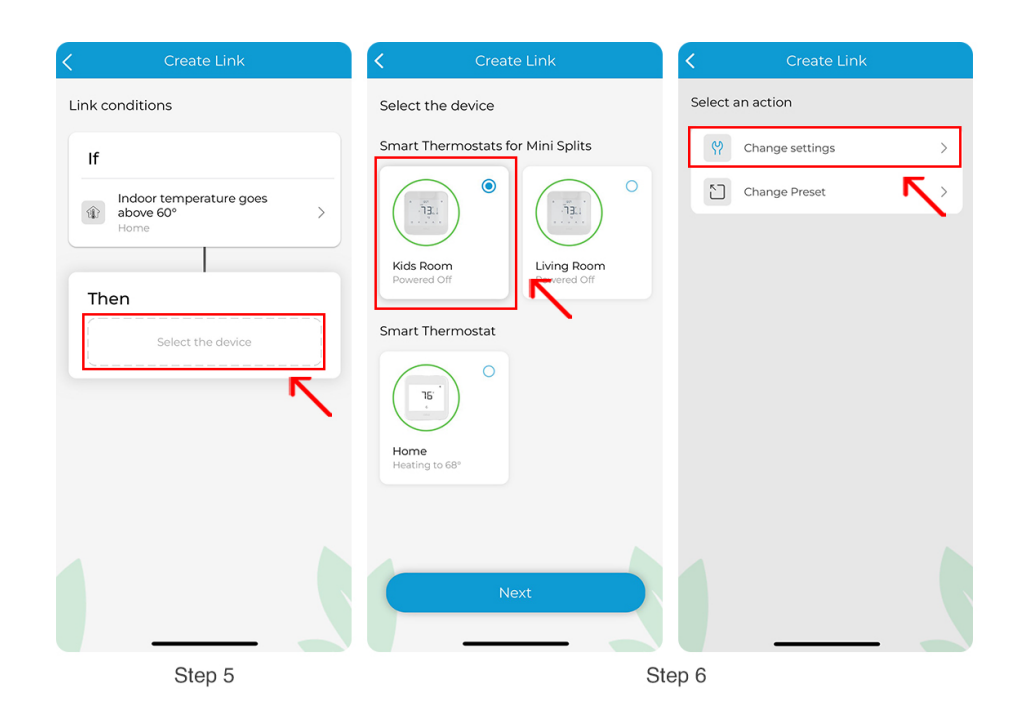

**Step 7:** Set the 'AC State' to 'Power On' and change the settings according to your preferences. Tap 'Next'.

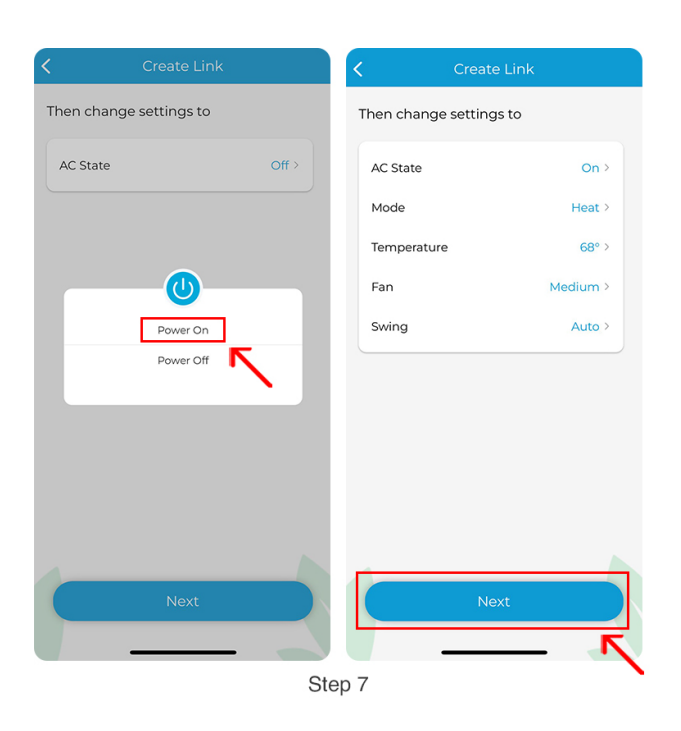

**Step 8:** Tap the '+' icon, select MRCOOL Smart Wi-Fi Mini-Stat Living Room, and tap 'Next'.

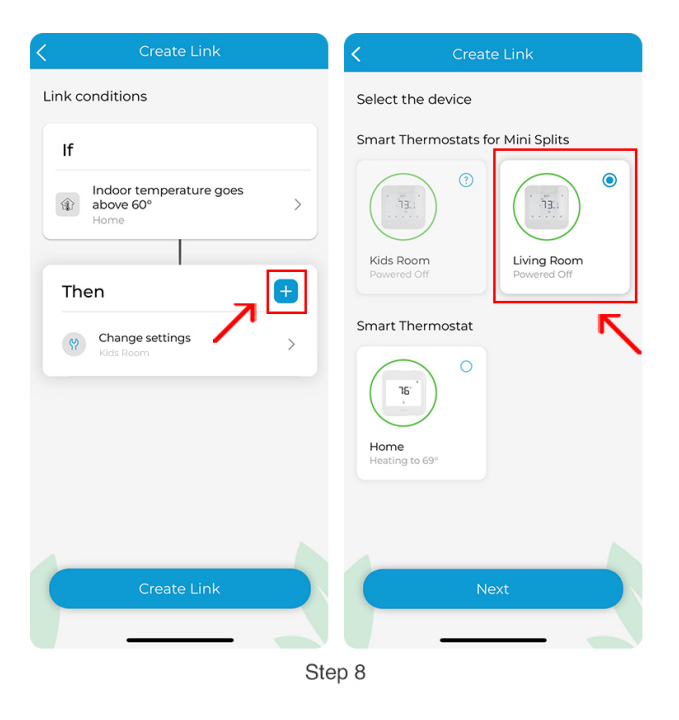

**Step 9:** Change 'AC State' to 'Power On' and change the settings according to your preferences. Tap 'Next'. Then tap on '+' icon.

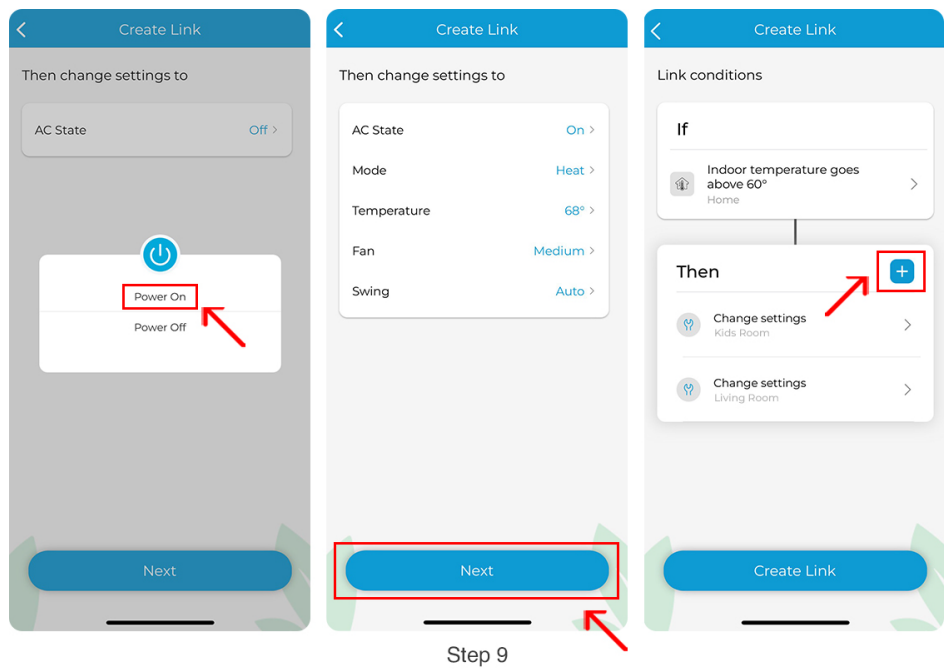

**Step 10:** Select 'Home' Thermostat and tap 'Next'. Then tap 'Change Preset' and select 'Away' and then tap 'Next'.

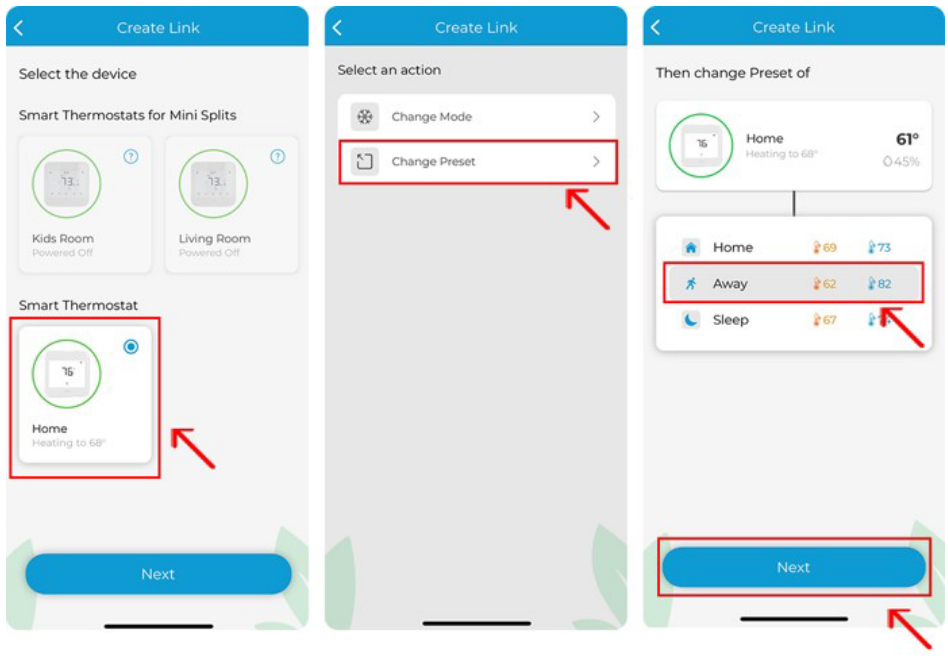

**Step 11:** Now tap on 'Create Link'.

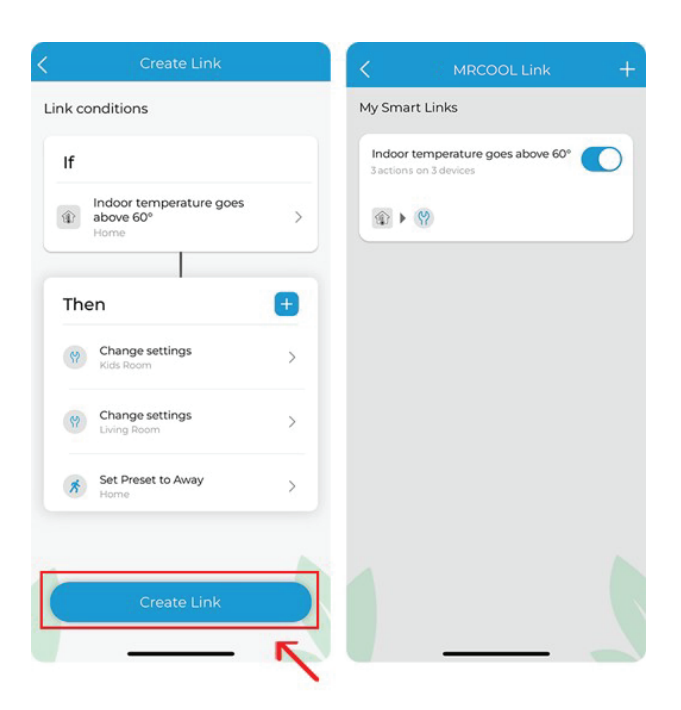

## **- How to automate ON/OFF operation for multiple MRCOOL mini-splits using MRCOOL Link?**

MRCOOL Link can help you link multiple mini-splits. Consider that you have one Smart Wi-Fi Mini-Stat/ USB Dongle connected to your mini-split in your bedroom and another Smart Wi-Fi Mini-Stat/ USB Dongle connected to your other mini-split in the living room. You can link these two together in a way that when your bedroom AC is turned off, your living room AC automatically turns on, and vice versa. (You can use this case as an example to link as many mini-splits as you want based on your situation).

**Note:** You can either use MRCOOL Smart Wi-Fi Mini-Stat or Smart Wi-Fi USB Dongle with MRCOOL mini-split.

Here's how you can create a link to do that:

**Step 1:** Open the MRCOOL SmartHVAC App. Tap on 'Menu' on the home screen and then tap 'Explore'.

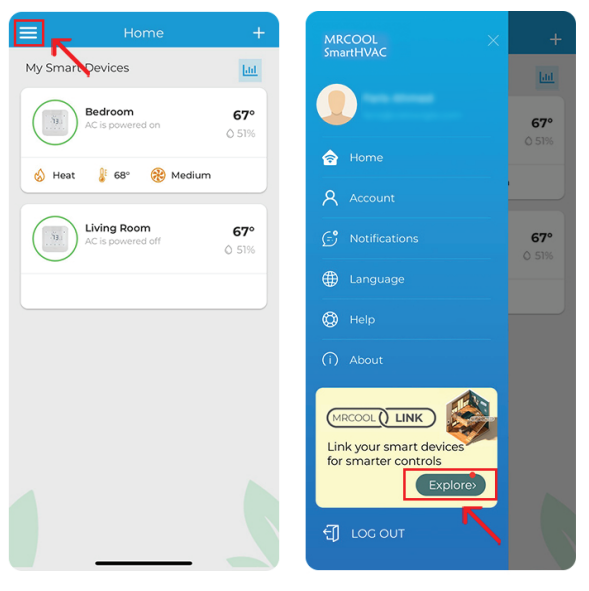

Step 1

**Step 2:** Tap the '+' icon and 'Select a source'.

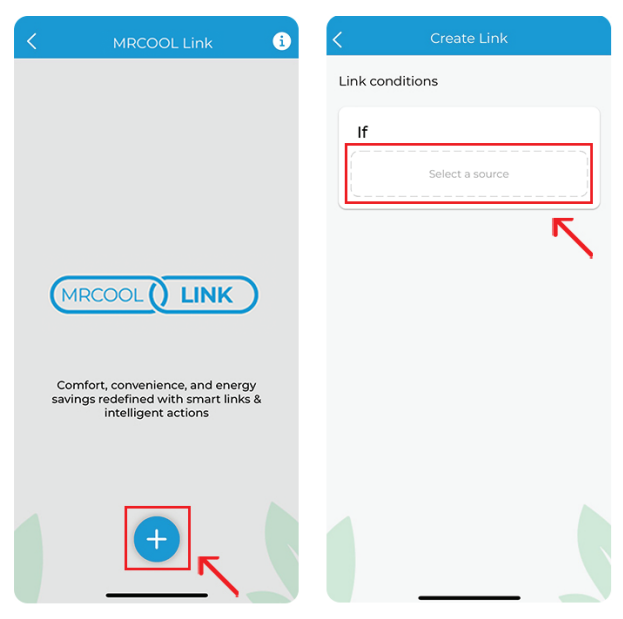

**Step 3:** Select MRCOOL Smart Wi-Fi Mini-Stat Bedroom as the triggering device and tap 'Next'. Tap on 'Power state' and select 'Powered Off'. Tap 'Next'.

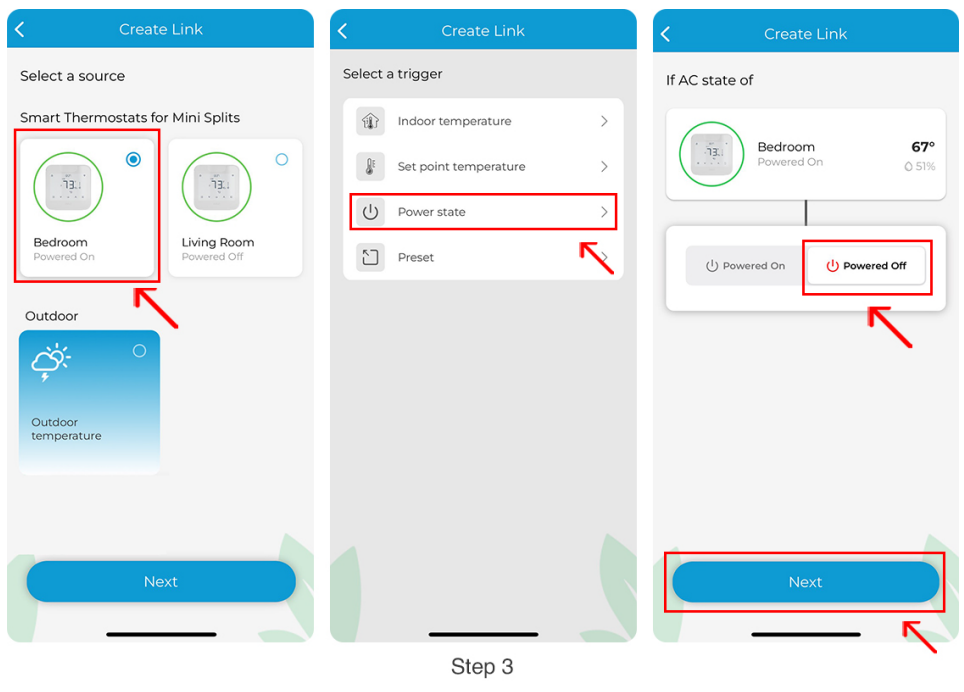

**Step 4:** Tap on 'Select the device'. Select MRCOOL Smart Wi-Fi Mini-Stat Living Room and tap 'Next'.

**Step 5:** Select 'Change Settings'

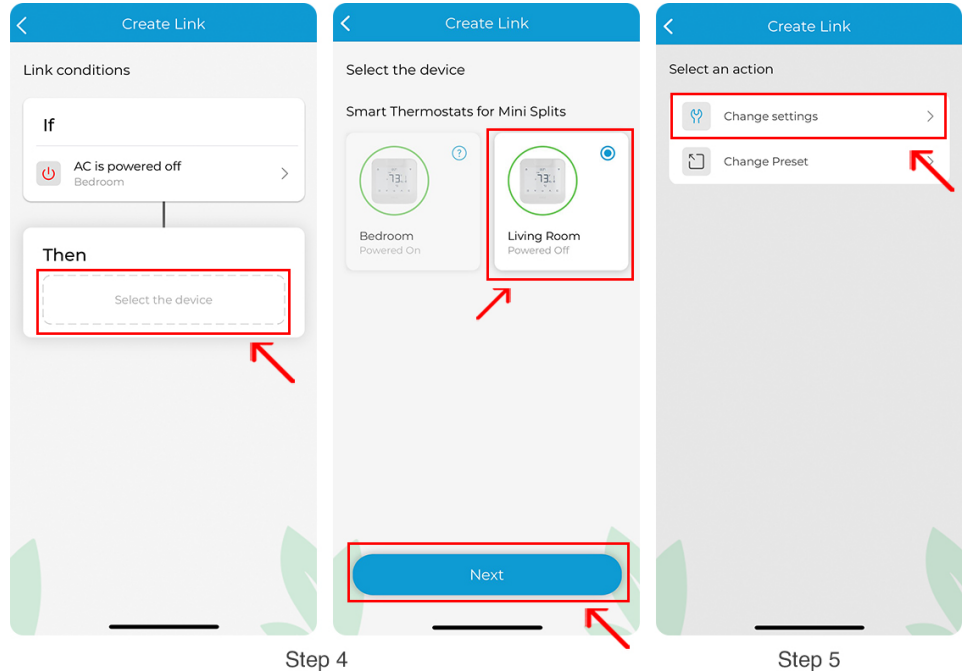

**Step 6:** Set the 'AC state' to 'Power On' and change the settings according to your preferences. Tap 'Next'.

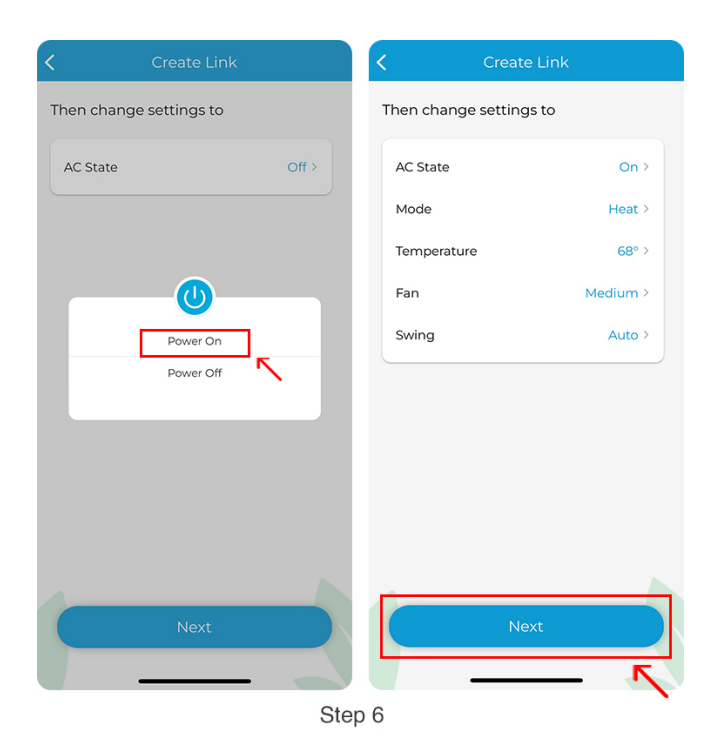

**Step 7:** Tap on 'Create Link'.

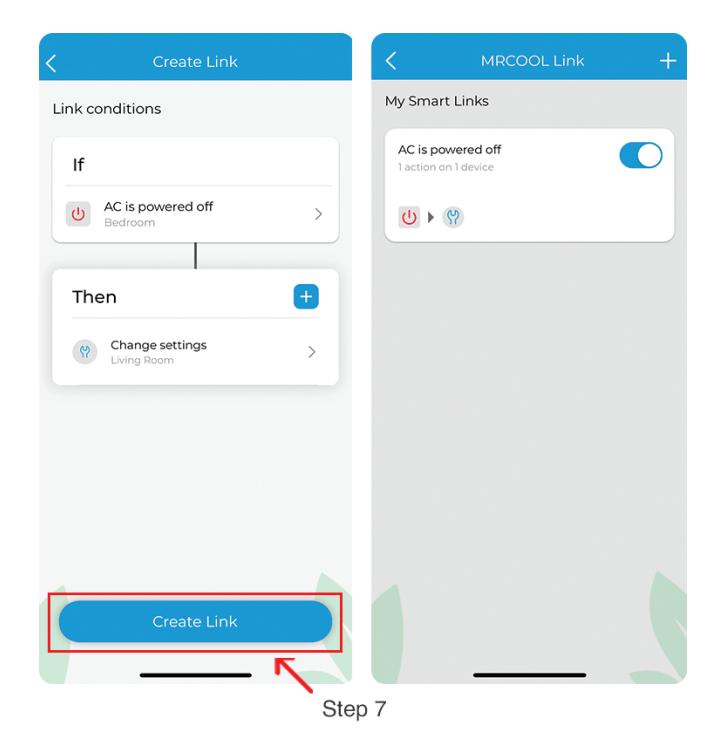